# **MS Publisher 2003 Introduction**

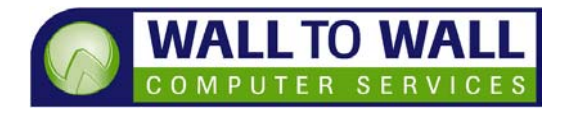

*This one day workshop has been designed for those who need to be able to create, edit and update publications using Microsoft Publisher 2003.* 

## **Learning Outcomes**

By the end of this course students will be able to create and build a document/flyer to a required size and layout both manually and using wizards, add text, clipart and photos, create columns, add drawing effects and prepare documents for printing.

# **Prerequisites**

This course is designed for students with little or no knowledge of Microsoft Publisher. Basic computer awareness, keyboard and mouse skills are preferred.

## **Getting Started**

- What is Publisher? Starting Publisher
- **The Publisher application** window
- **Working with Publisher** menus and toolbars
- **Displaying help** information
- Exiting from Publisher

# **Creating a letterhead**

- Examining options in the publication gallery
- **Using a letterhead** template, saving a publication
- Zooming into and out of a publication
- **Applying a fill color to a** text box
- Reformatting text in a text box
- Resizing and repositioning a text box
- Printing a publication, closing a publication
- **Using the snap options**

## **Creating a flyer**

- Using a quick publication template
- **Inserting a personal** information component into a publication
- Adding a border to a text box
- Inserting a text box into a publication
- Resetting margins within a text box
- **Inserting a picture into a** publication
- Grouping objects in a publication
- Using the design checker

## **Creating a newsletter**

- $\blacksquare$  Examining options in the design gallery
- **Inserting a masthead into** a publication
- Setting up columns in a publication
- **IMPORTIGE THE IMPORTION** box
- **Inserting an attention** getter into a publication
- Creating a drop cap, adding a new page to a publication

#### **Working with shapes**

- **Drawing simple shapes,** drawing more complex shapes
- Adjusting, rotating and flipping a shape
- Changing the level of a shape

#### **Setting up a table/using WordArt**

- Creating a table, formatting a table
- **Inserting and deleting** rows and columns in a table
- Creating a WordArt text block

## **Creating a web site**

- Using a web site template, customizing additional web pages
- Creating a hyperlink, changing the background of web pages
- Previewing web pages, publishing a web site

#### **Additional Publisher features**

- Creating and applying a style to text
- Finding and replacing text in a publication
- **Inserting a picture in an** external file into a publication
- **Using the page sorter,** customizing Publisher

# **Final case study**

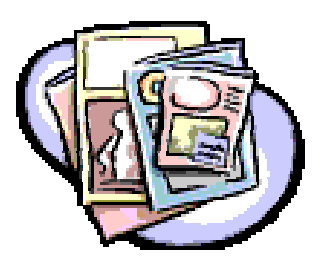